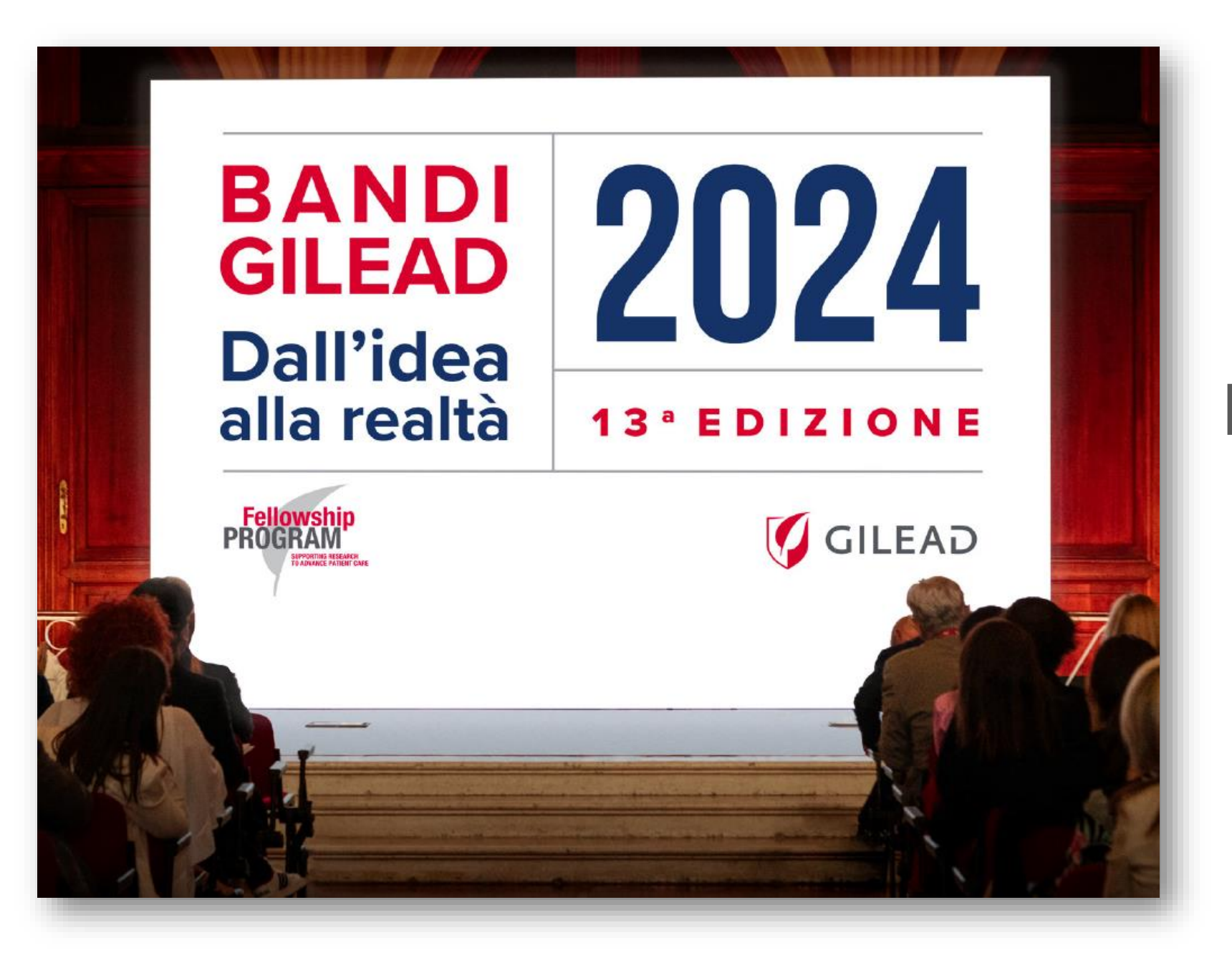

#### **Guida per la presentazione**

**Fellowship Program 2024**

#### **Indice**

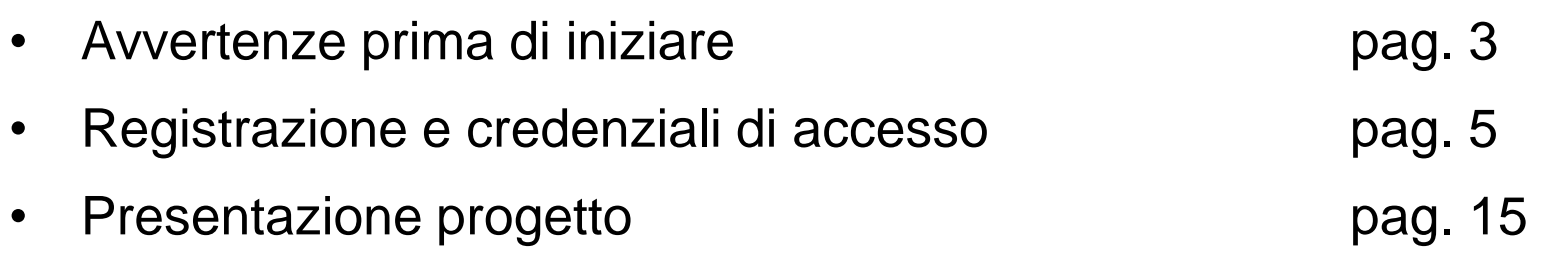

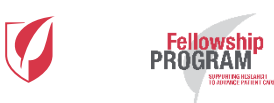

## **Avvertenze prima di iniziare**

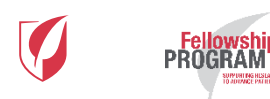

#### Avvertenze

- Per partecipare al bando e presentare un progetto si prega di:
- 1. Prendere visione del **Bando**

**PROGRAM** 

- 2. Leggere attentamente la presente "**Guida per la presentazione** "
- 3. Prendere visione della **Convenzione**
- 4. Procedere alla creazione delle credenziali di accesso e iniziare la presentazione del progetto attraverso il Modulo di presentazione
- 5. Perché la partecipazione al concorso possa essere ritenuta valida, oltre al Modulo di presentazione dovranno essere compilati il **Modulo di presentazione integrativo** e la **Dichiarazione Etica** entrambi da inserire all'interno del Modulo di presentazione. La mancata compilazione comporterà l'esclusione del progetto dal bando.
- **La compilazione completa del Modulo di presentazione, della Dichiarazione etica e del Modulo di presentazione integrativo dovrà avvenire entro e non oltre le h. 12.00 del giorno 24 aprile 2024. La mancata compilazione entro questa data, in una o più parti, determinerà l'esclusione del Progetto dal bando.**

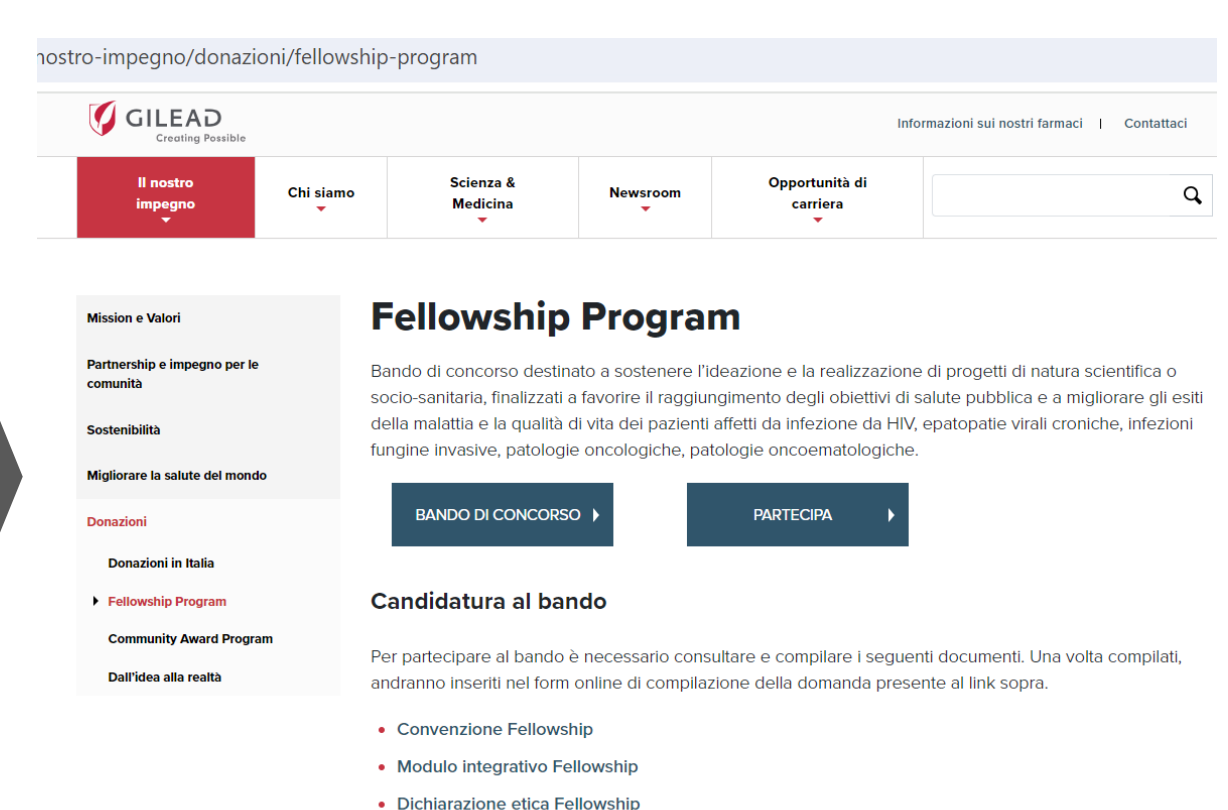

- 
- Ethical Toolkit

#### **Registrazione e credenziali di accesso**

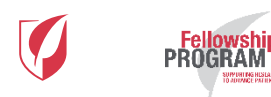

## Registrazione

• Per poter partecipare al Fellowship Program, è necessario dotarsi delle credenziali di accesso selezionando il pulsante REGISTRATI posizionato in fondo a sinistra alla pagina della partecipazione al bando.

- Selezionando il pulsante, verrà chiesto di compilare il form di registrazione composto da quattro sezioni (vd. slide successive):
	- 1. Informazioni Ente partecipante
	- 2. Informazioni Responsabile progetto
	- 3. Credenziali di accesso al profilo
	- 4. Trattamento dei dati personali

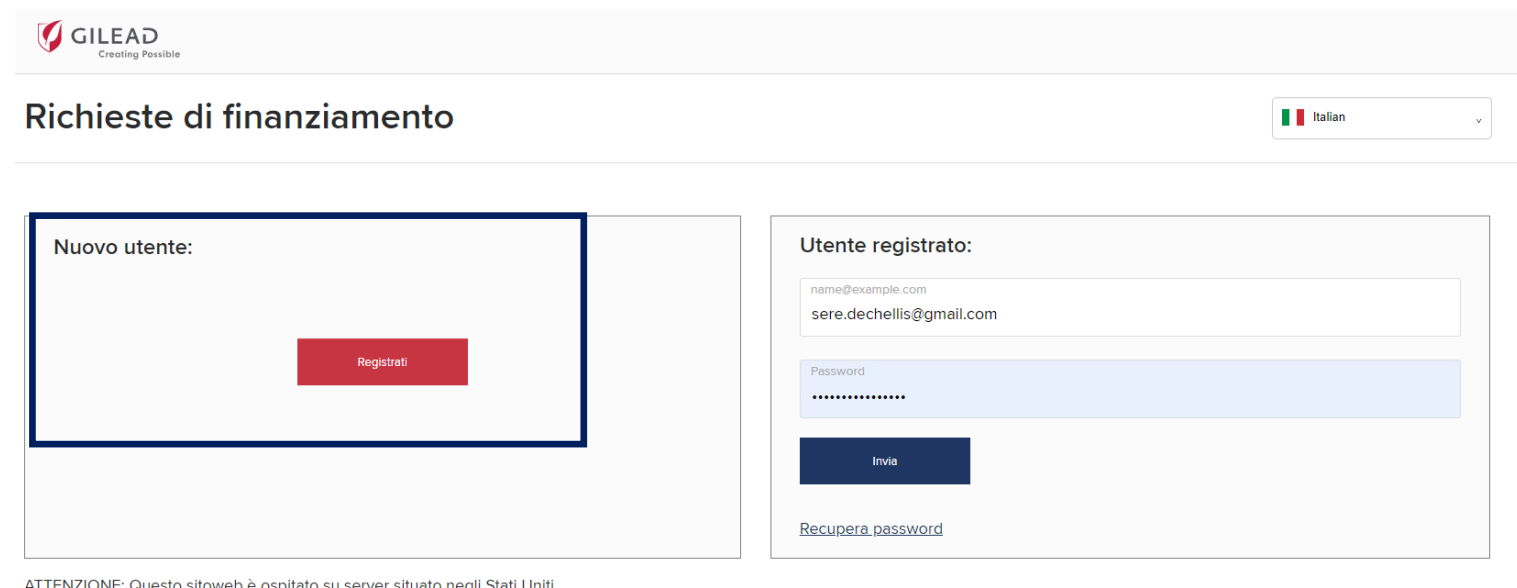

ATTENZIONE: Questo sitoweb è ospitato su server situato negli Stati Uniti

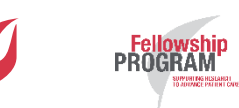

#### *1. Informazioni Ente partecipante*

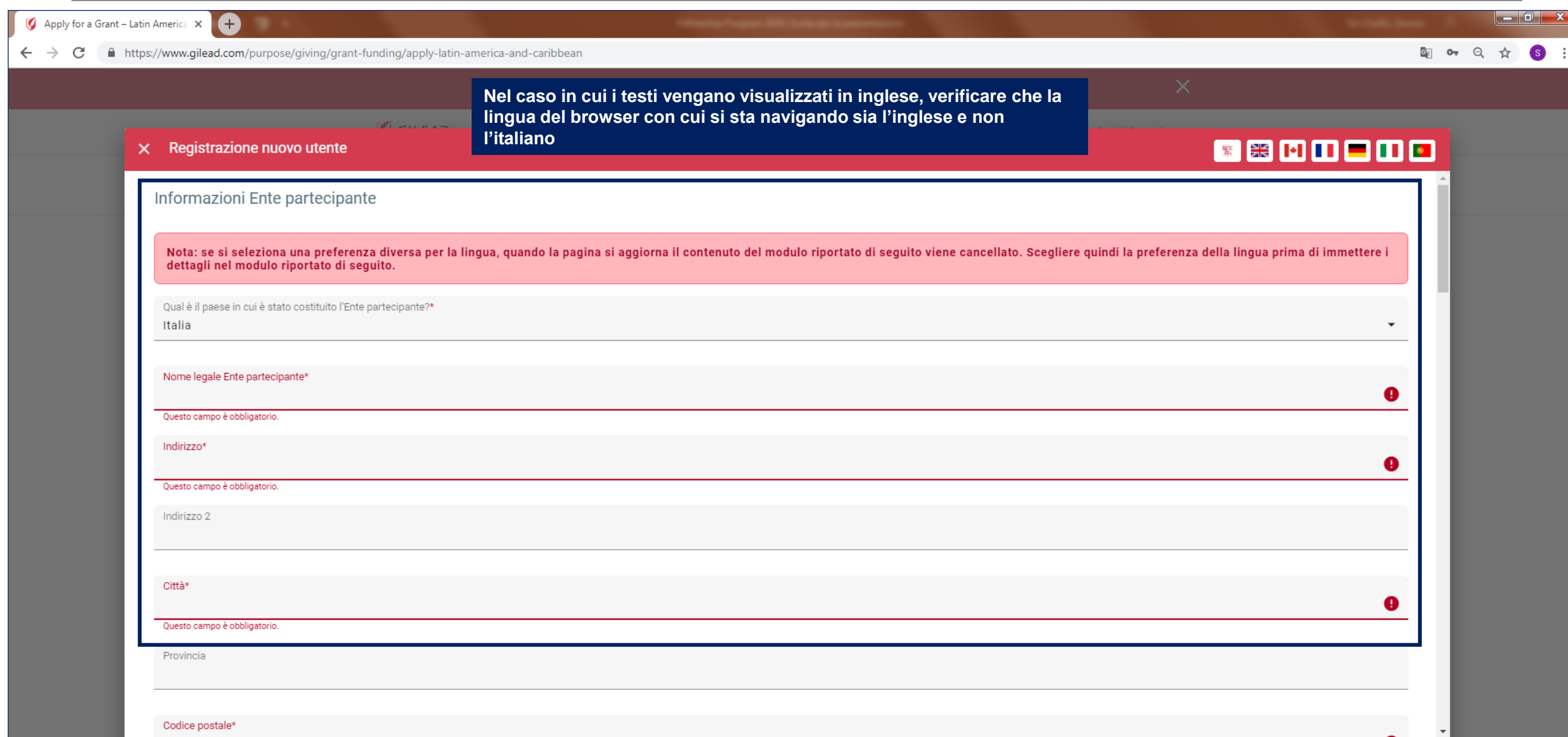

#### *1. Informazioni Ente partecipante*

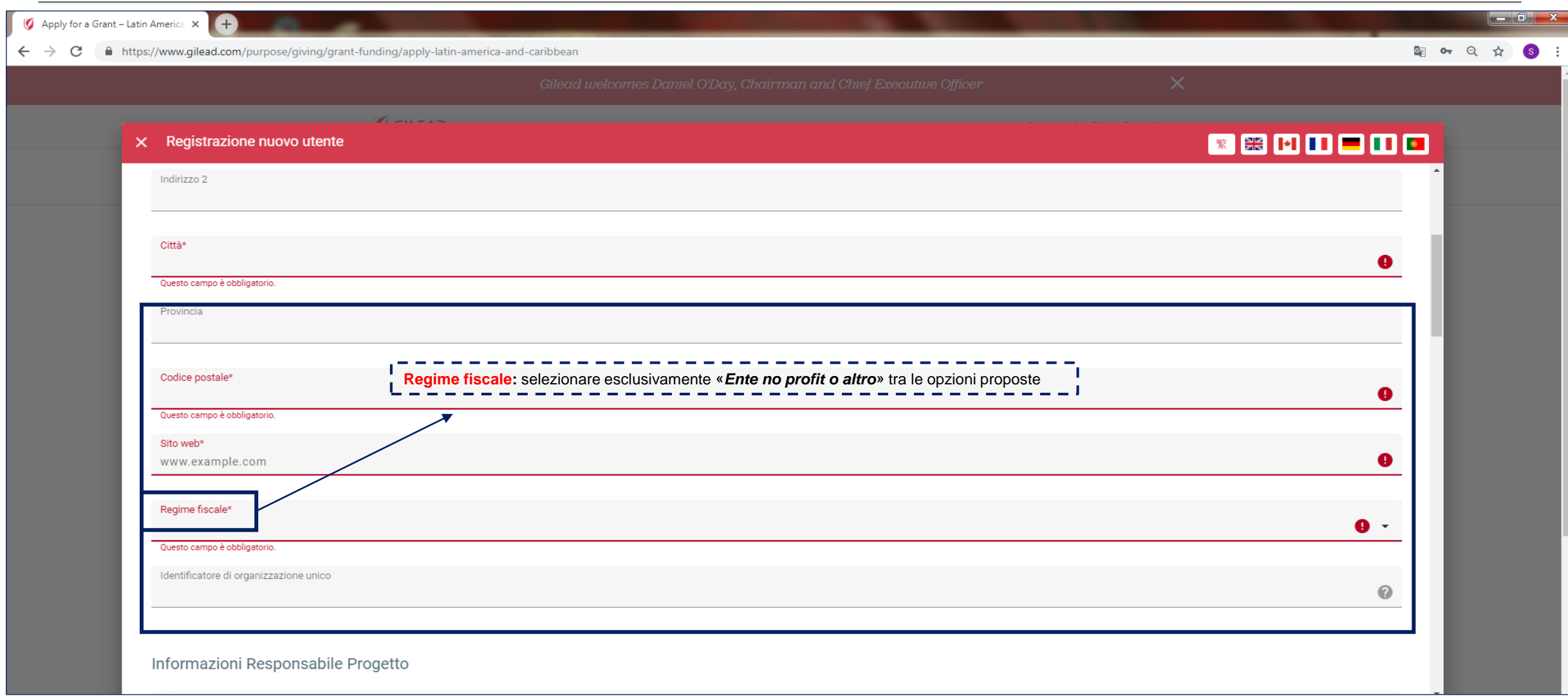

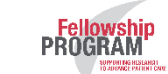

#### *. Informazioni Responsabile progetto*

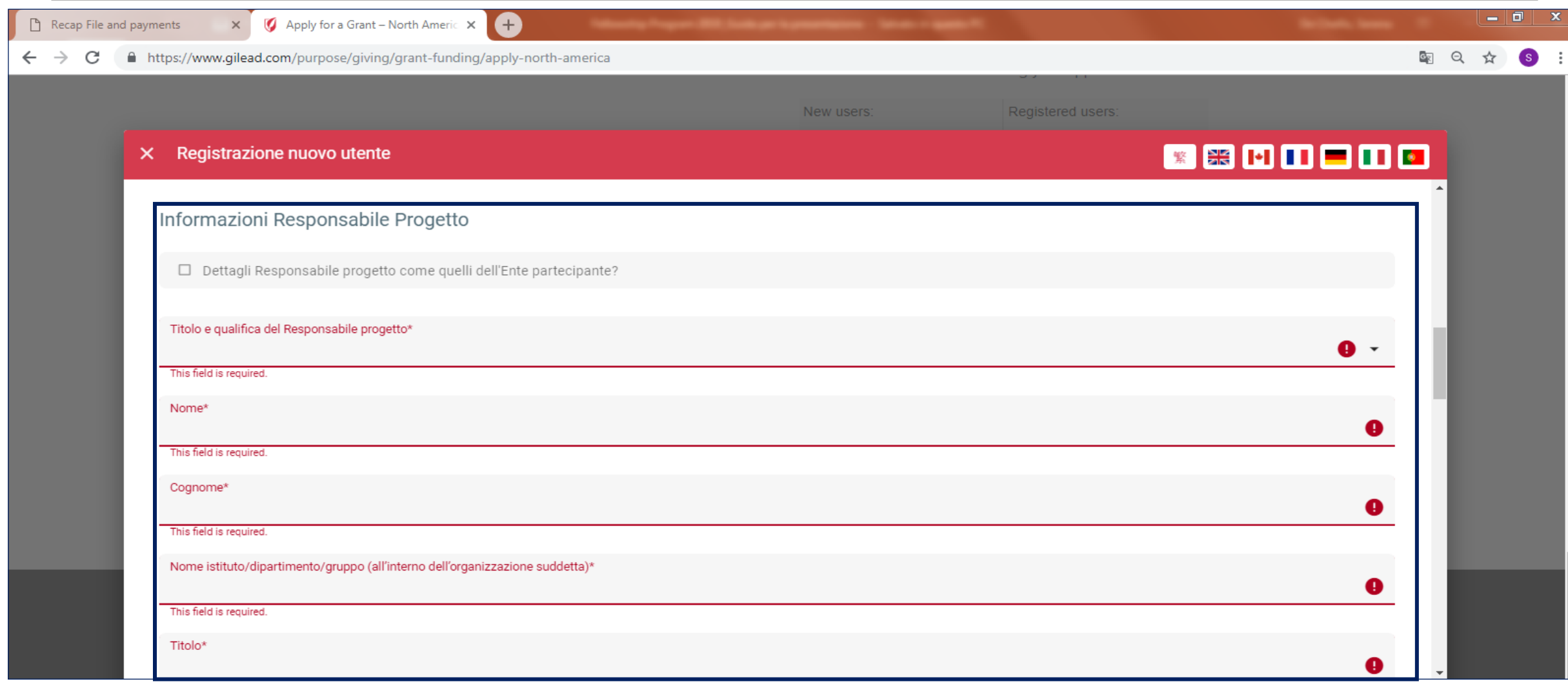

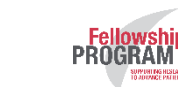

#### *2. Informazioni Responsabile progetto*

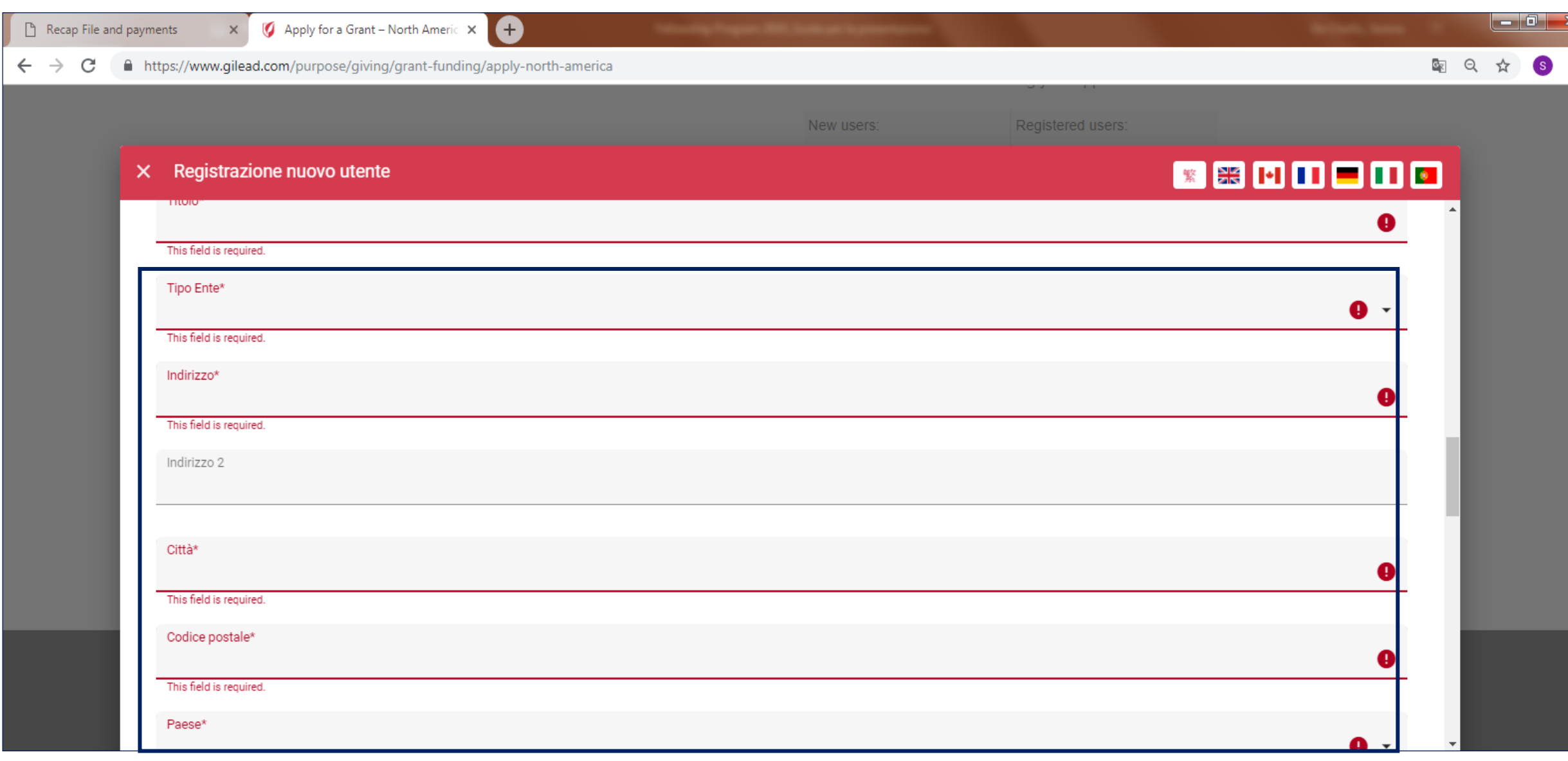

#### *2. Informazioni Responsabile progetto*

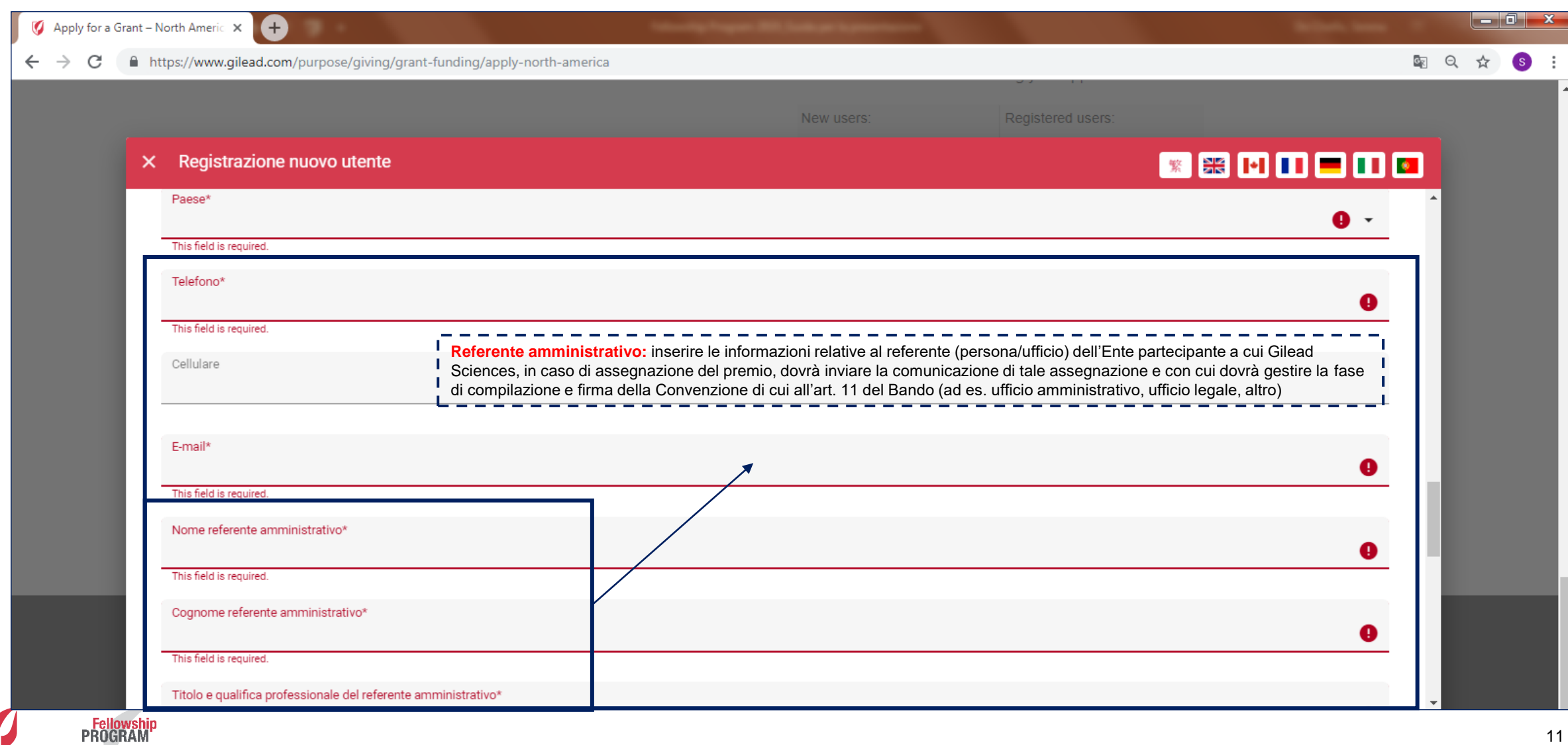

#### *3. Credenziali di accesso al profilo*

Fellowship<br>PROGRAM

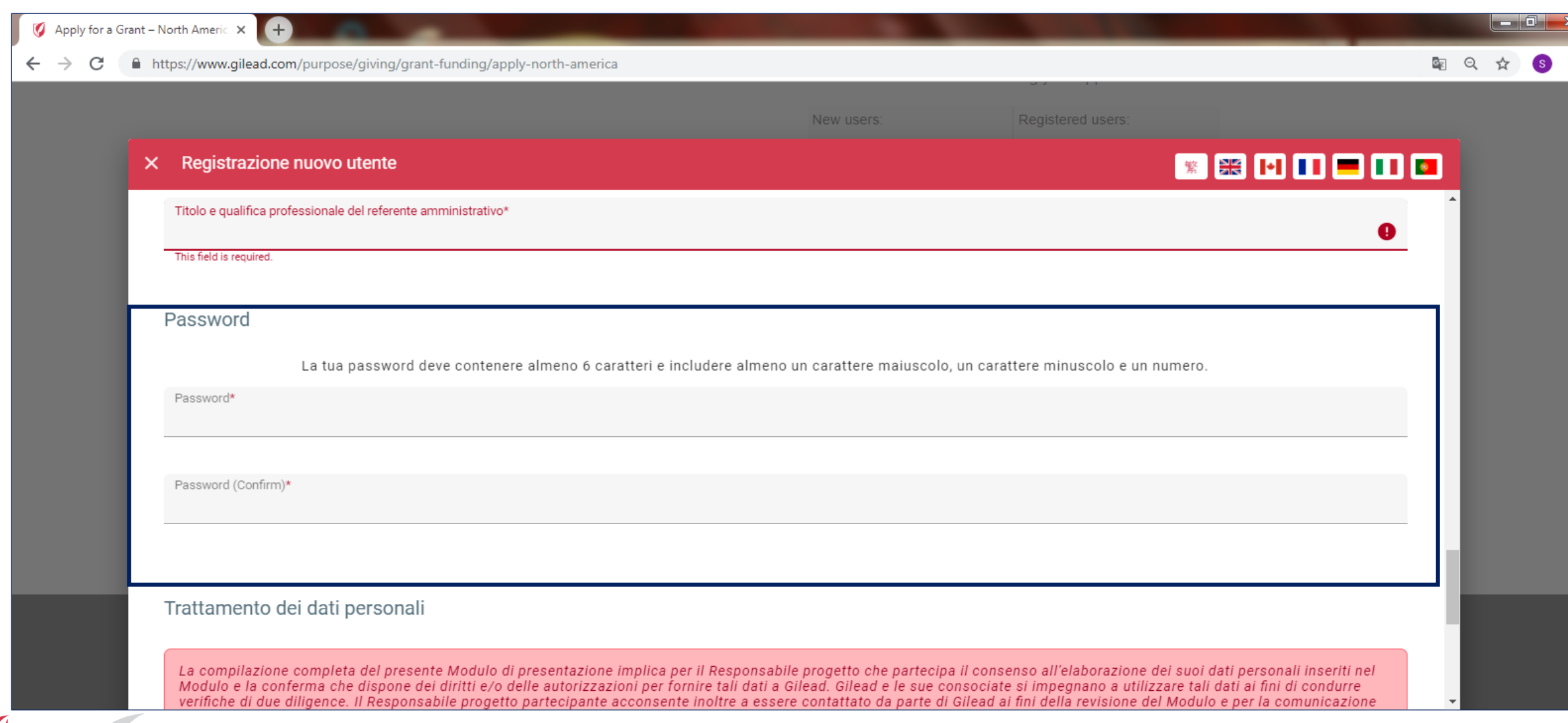

#### *4. Trattamento dei dati personali*

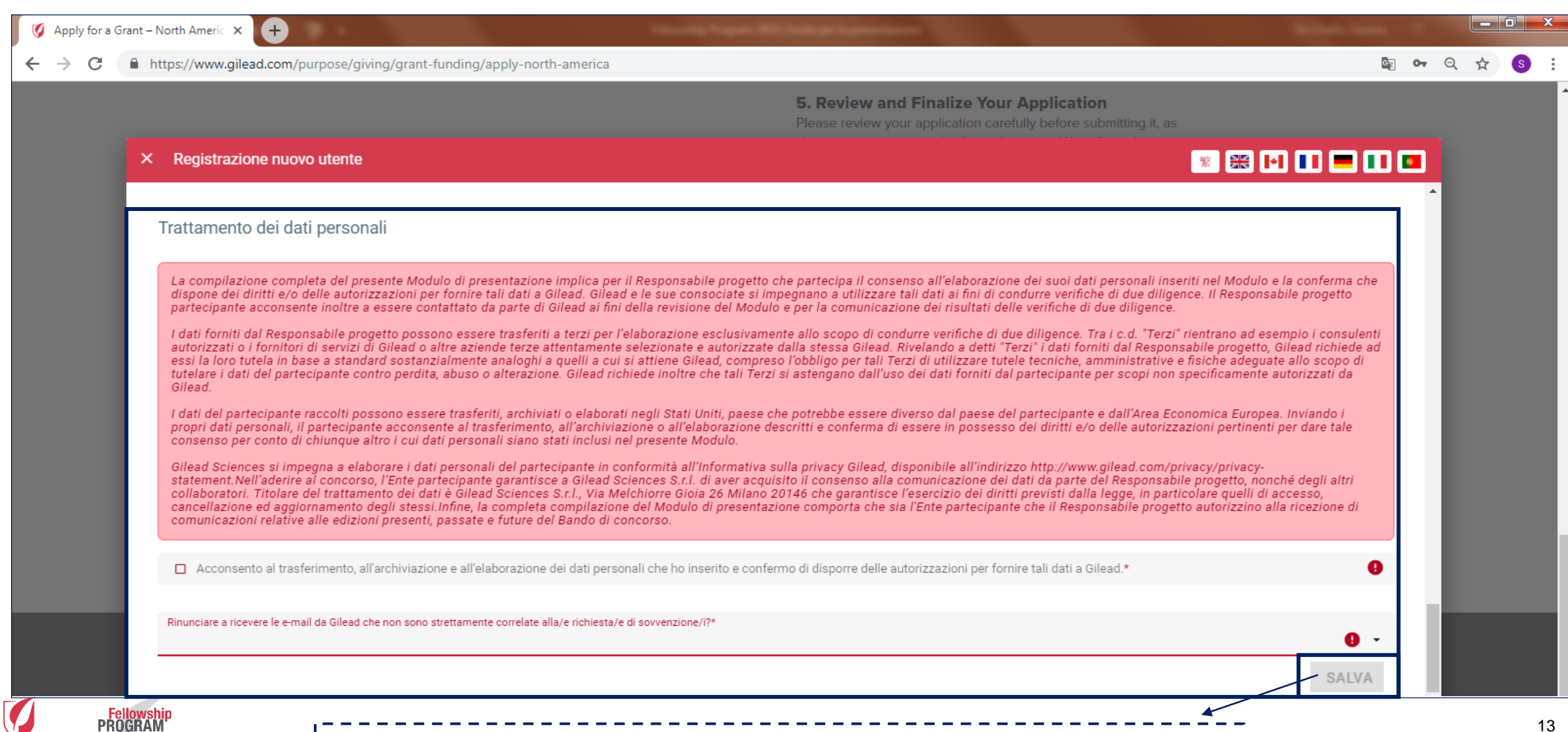

Al termine della compilazione del Form di registrazione, selezionare **«Salva»**

#### *5. Comunicazione di avvenuta registrazione*

• Dopo il salvataggio comparirà la comunicazione indicata qui sotto. Selezionando "**ok**", sarà possibile ritornare alla pagina di partecipazione. Le credenziali per accedere al Modulo di presentazione saranno inviate all'indirizzo e-mail usato in fase di registrazione

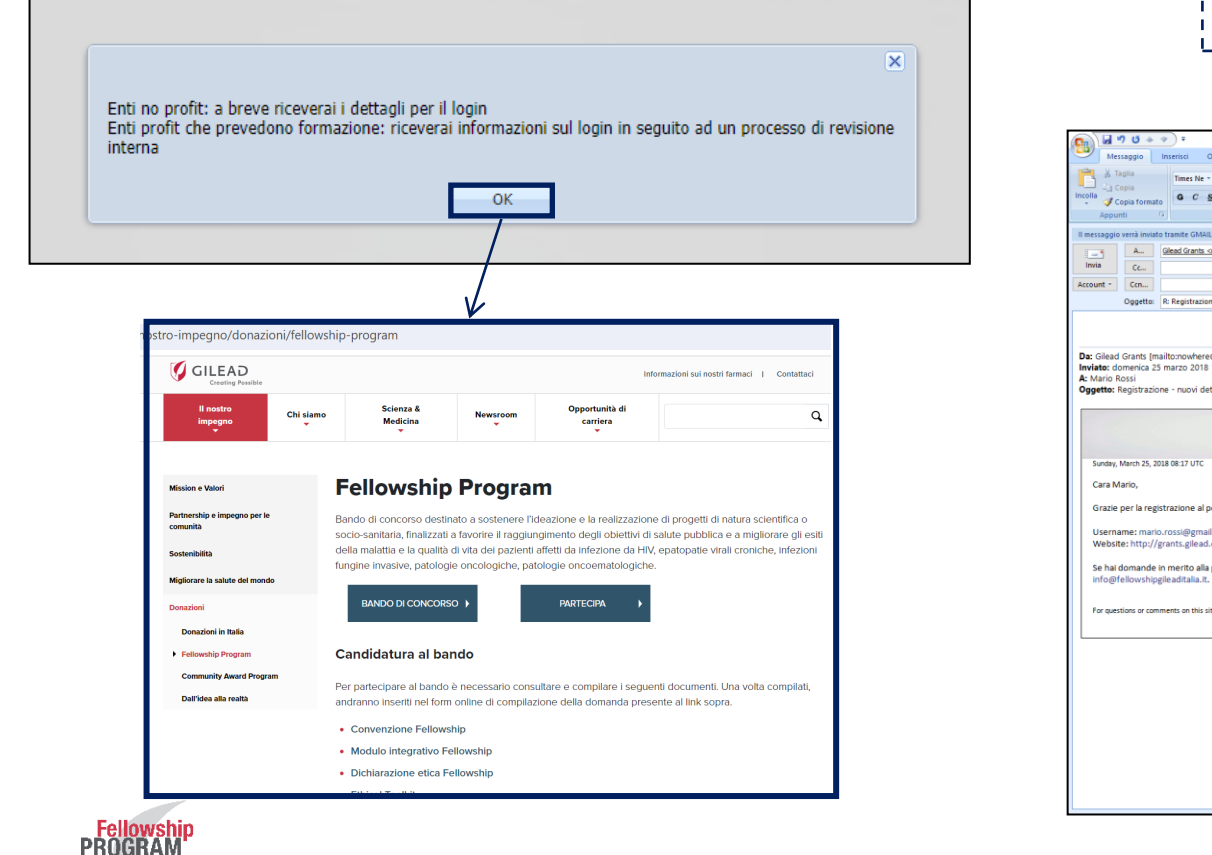

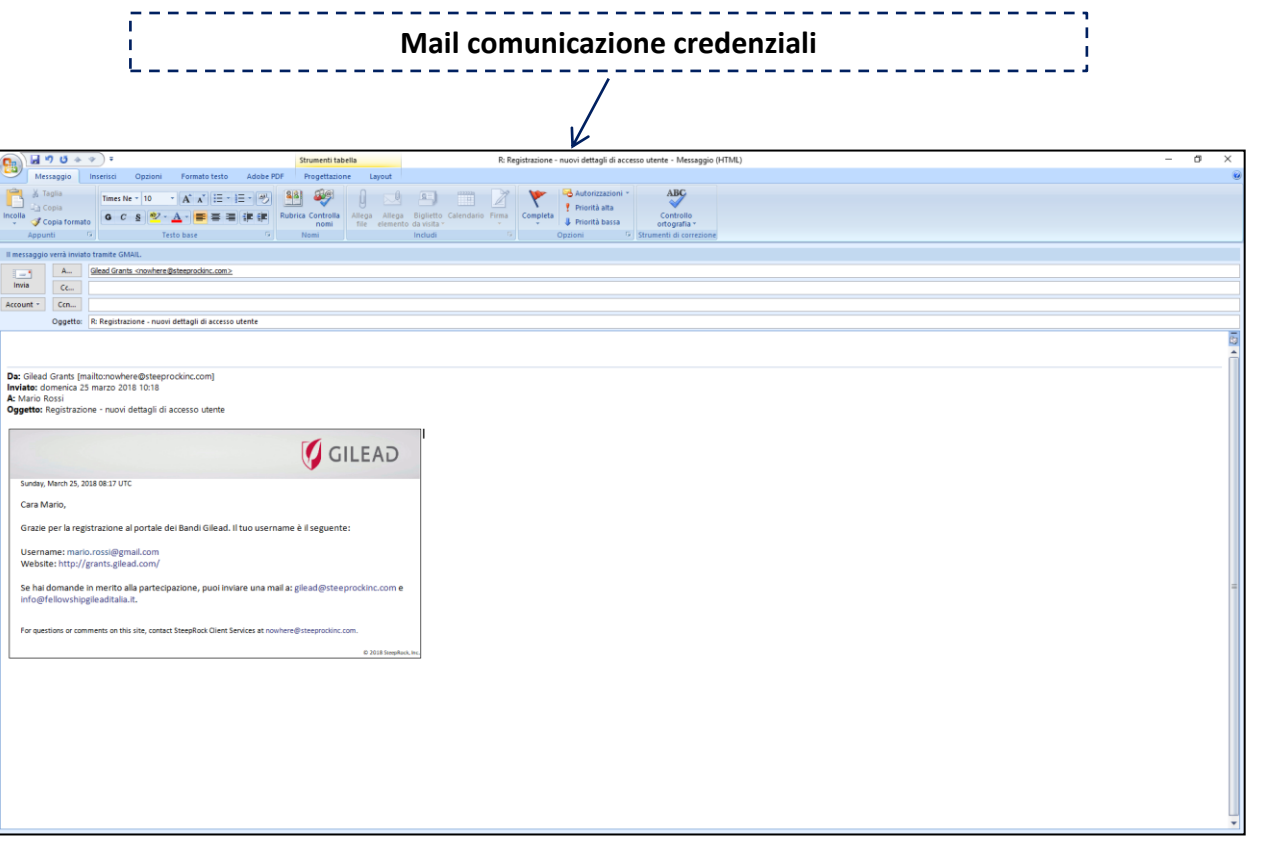

14

#### **Presentazione progetto**

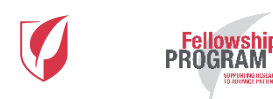

#### Inizio presentazione

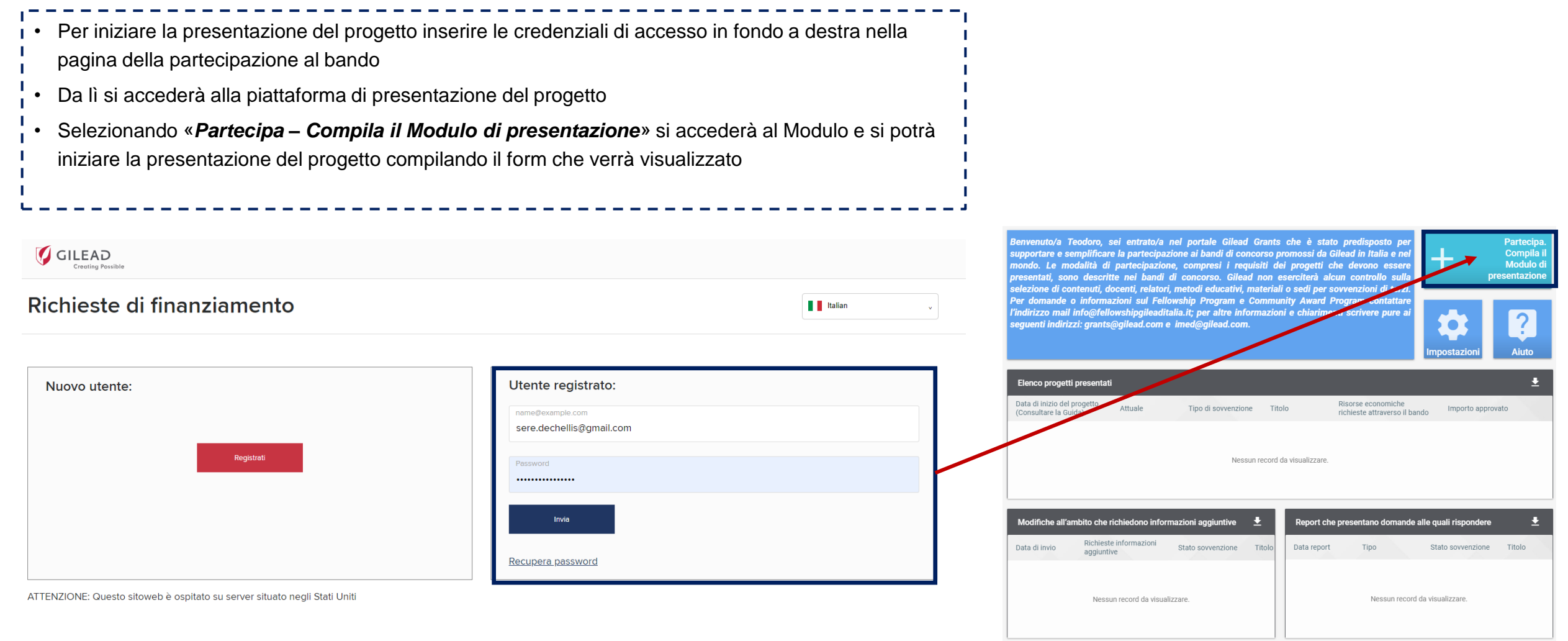

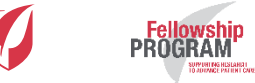

## Modulo di presentazione – 1/10

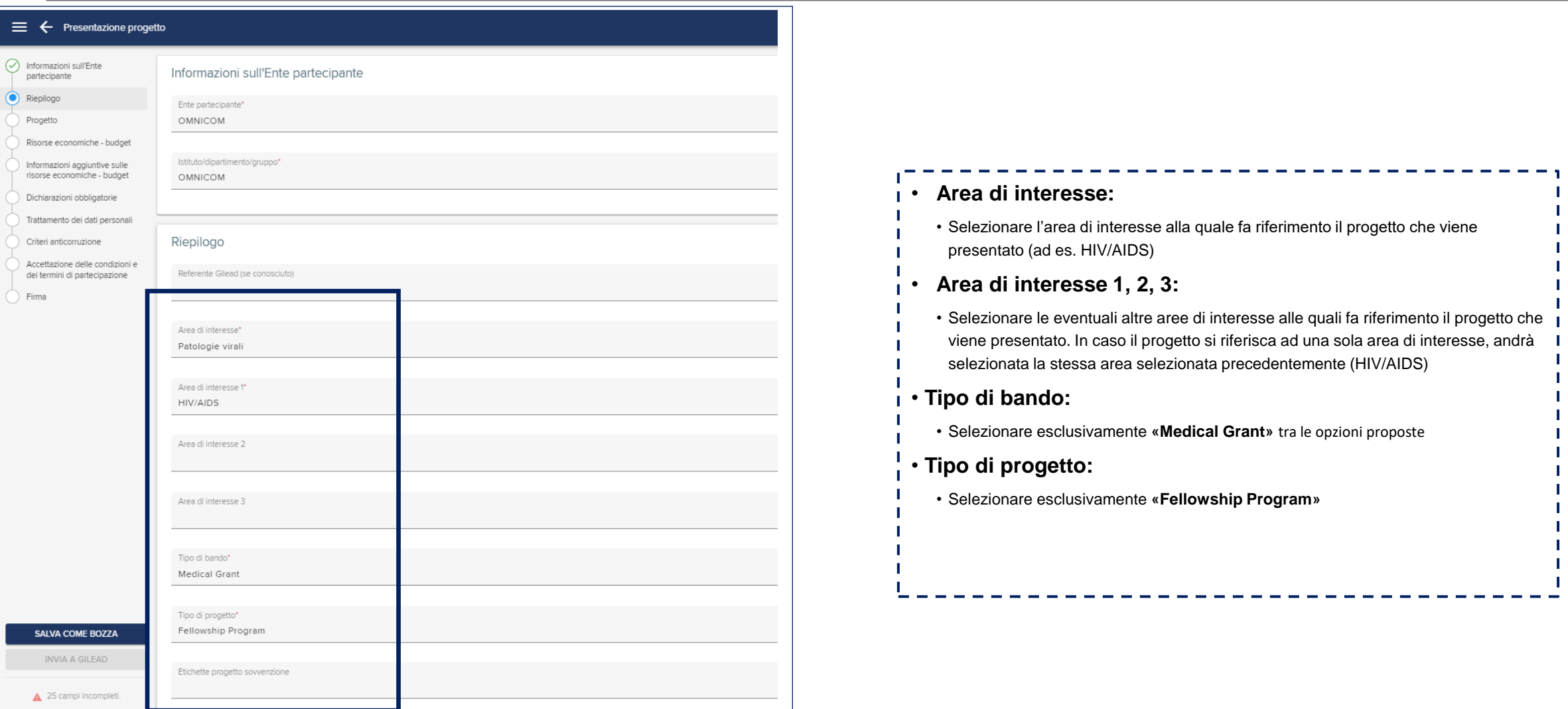

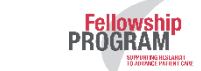

## Modulo di presentazione – 2/10

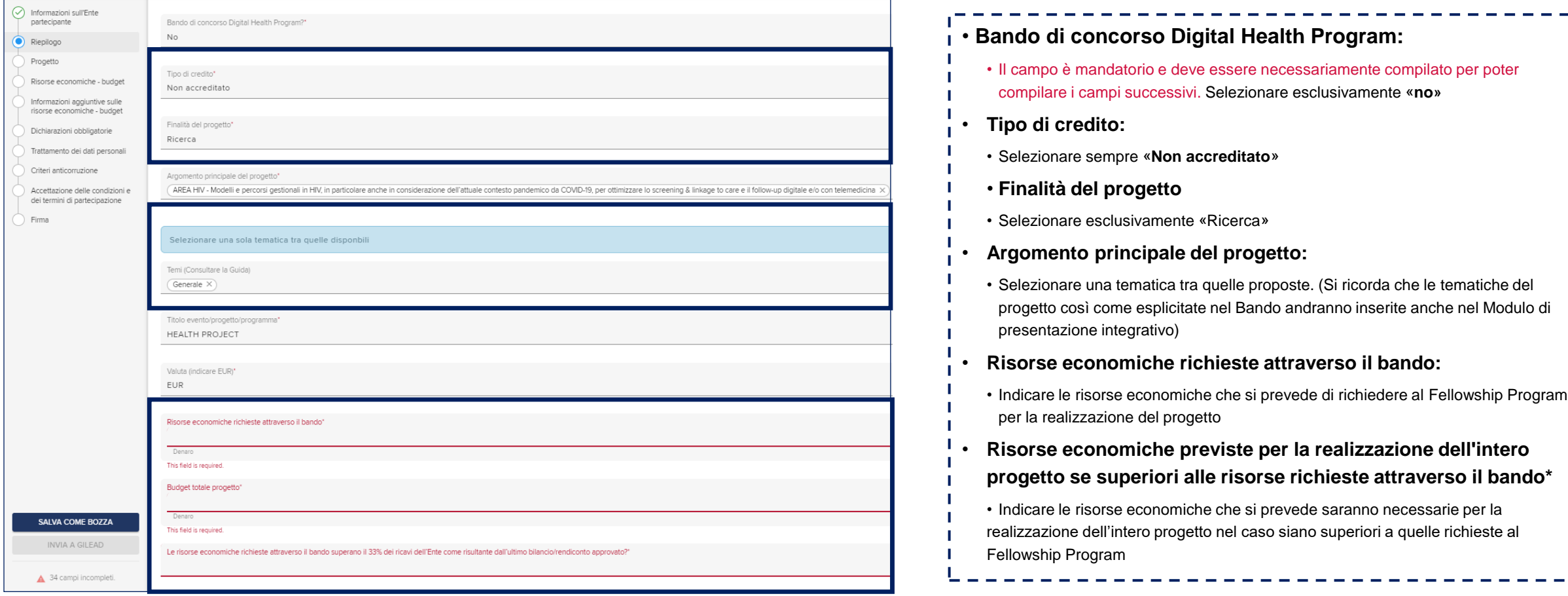

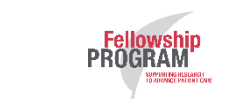

#### Modulo di presentazione – 3/10

SUPPLINT DIS HESEAHERT<br>TO ADDANCE PATTENT CARD

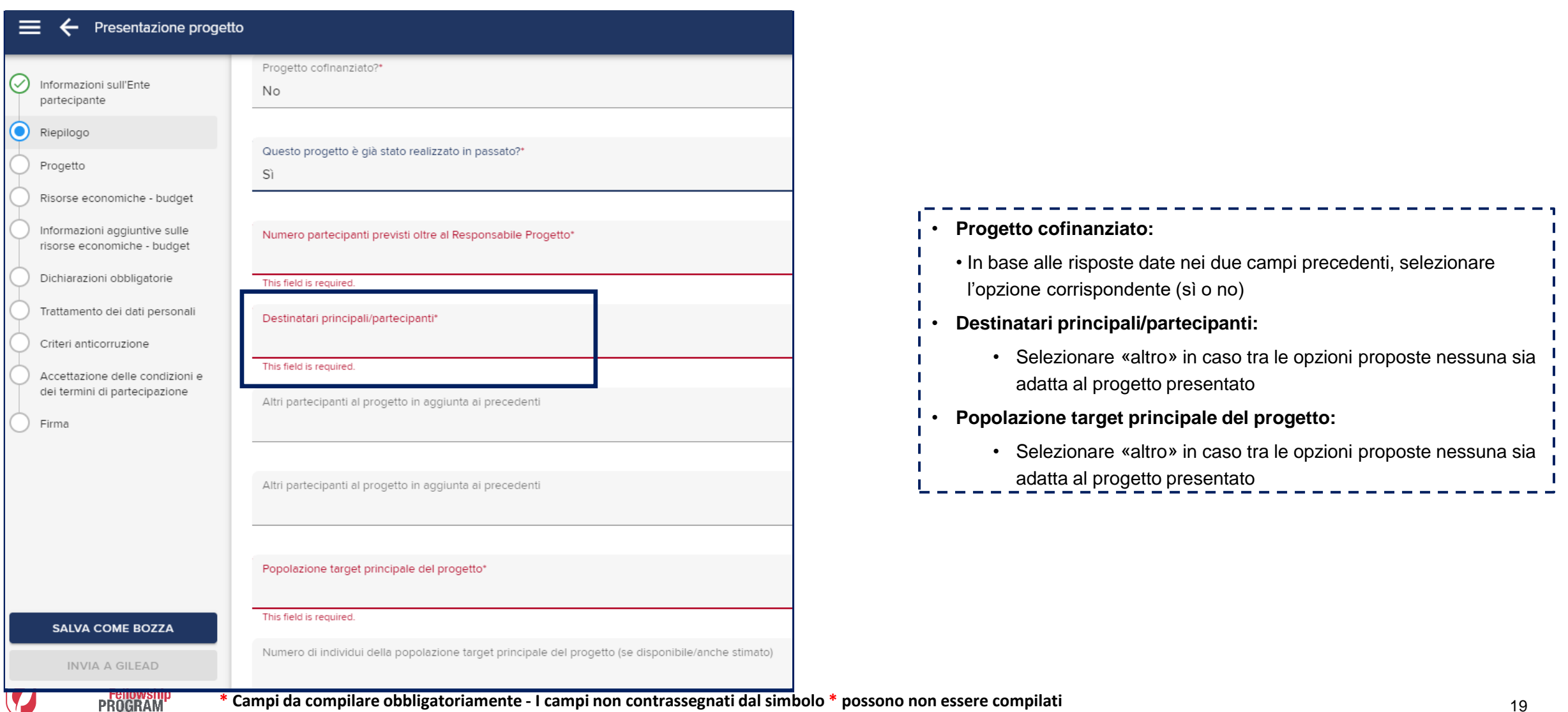

## Modulo di presentazione – 4/10

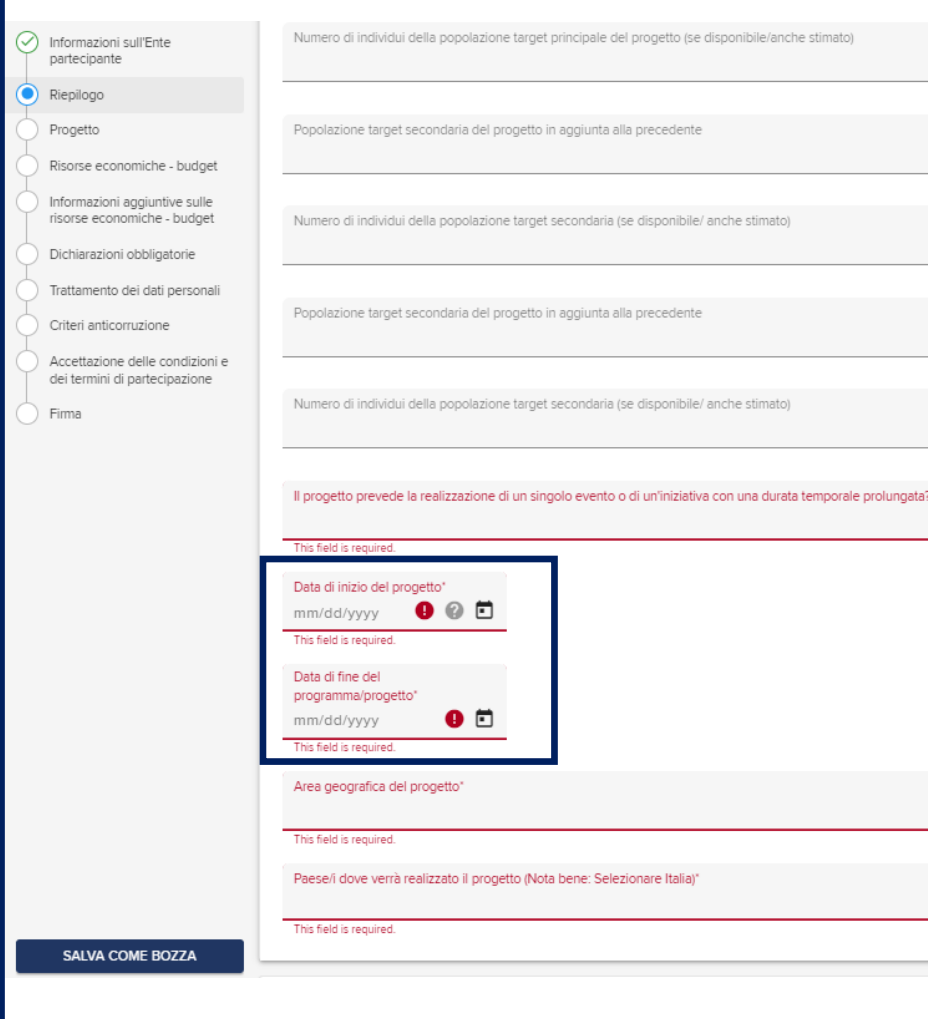

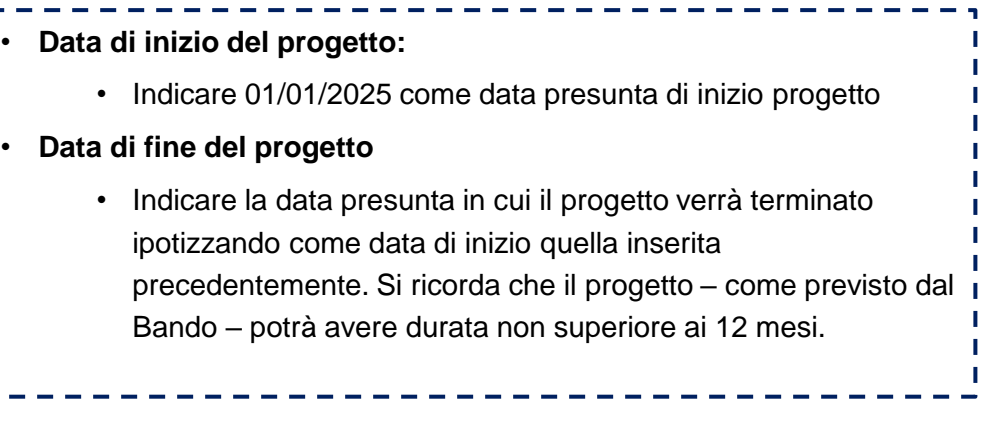

#### Modulo di presentazione – 5/10

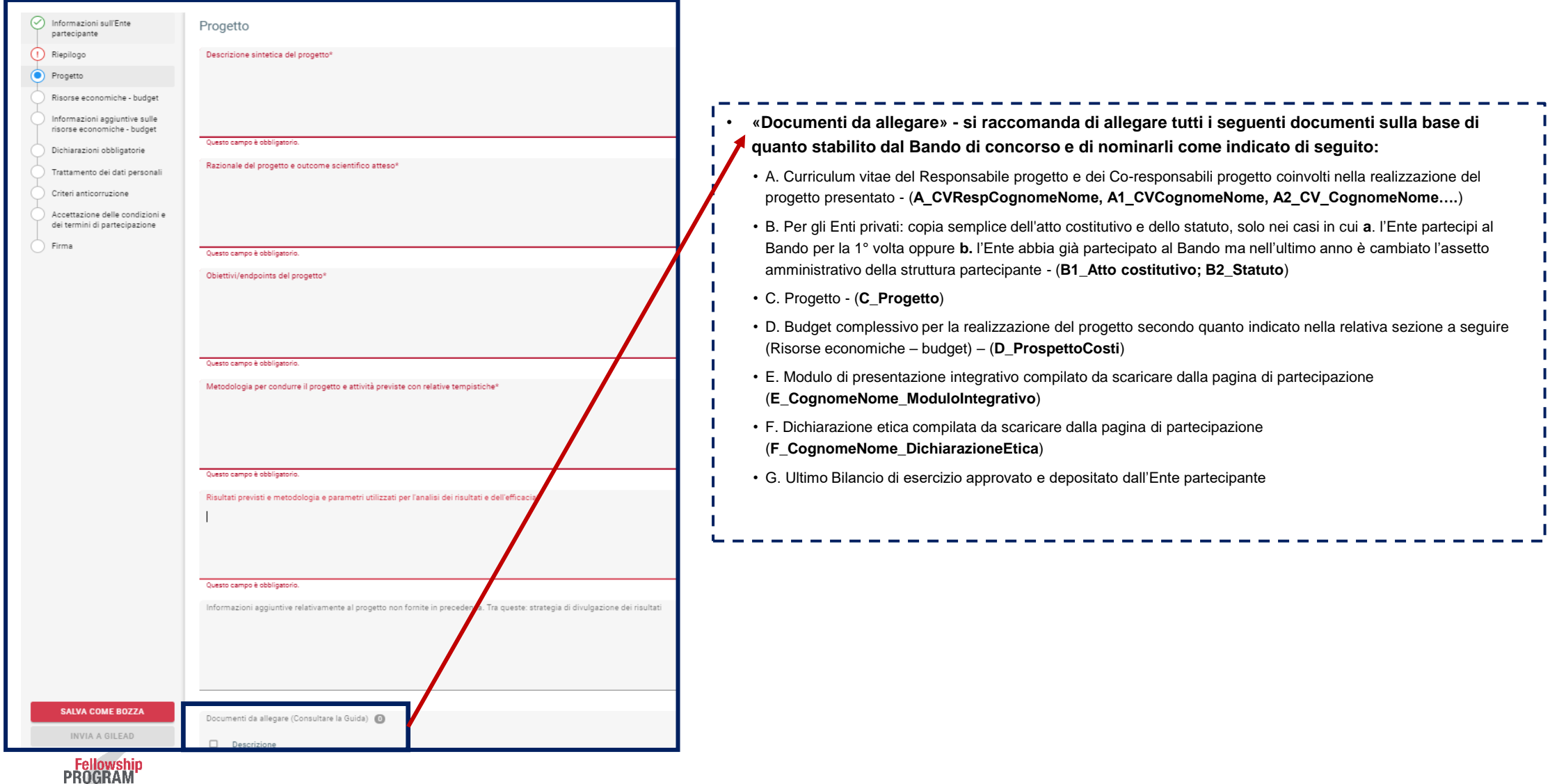

#### Modulo di presentazione – 6/10

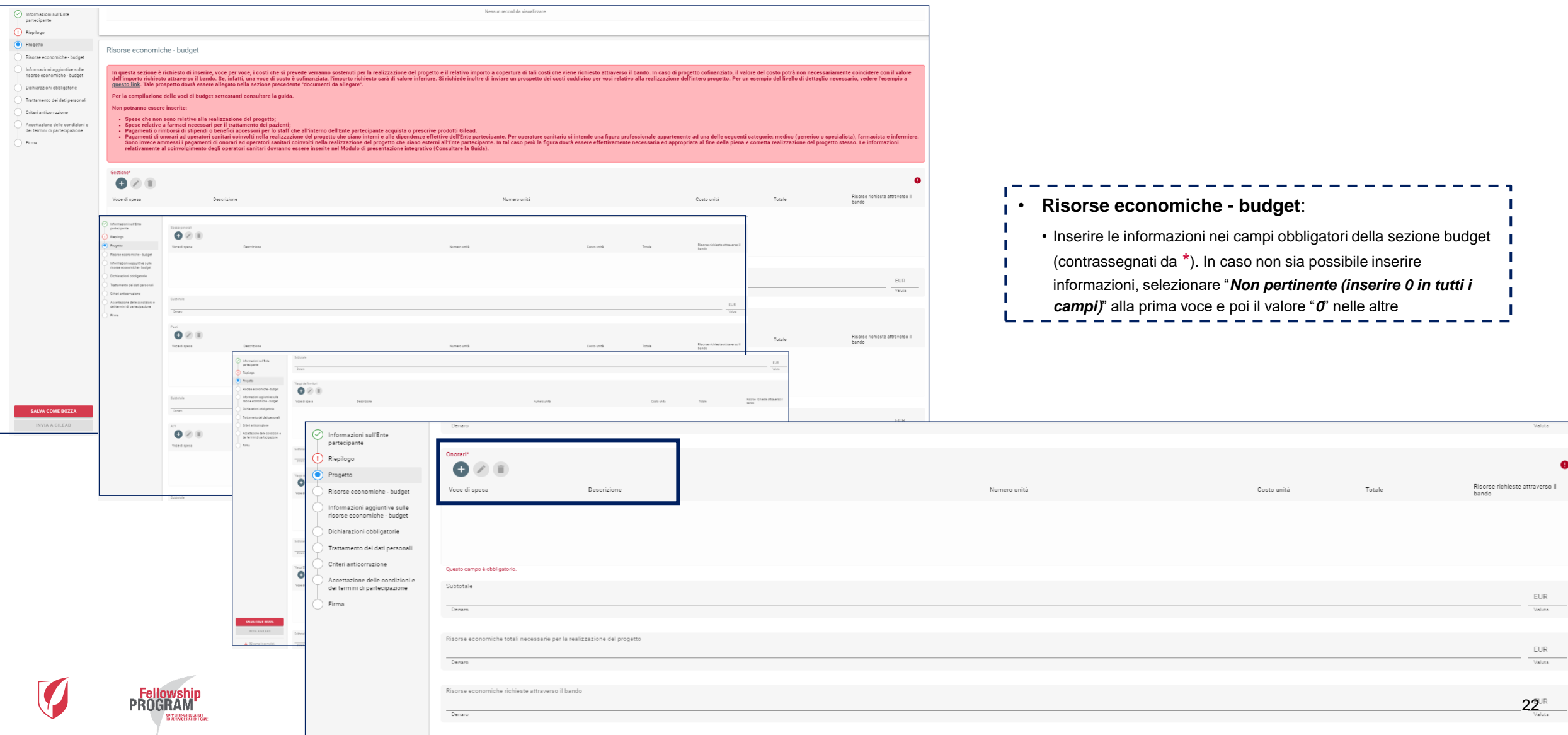

#### Modulo di presentazione – 7/10

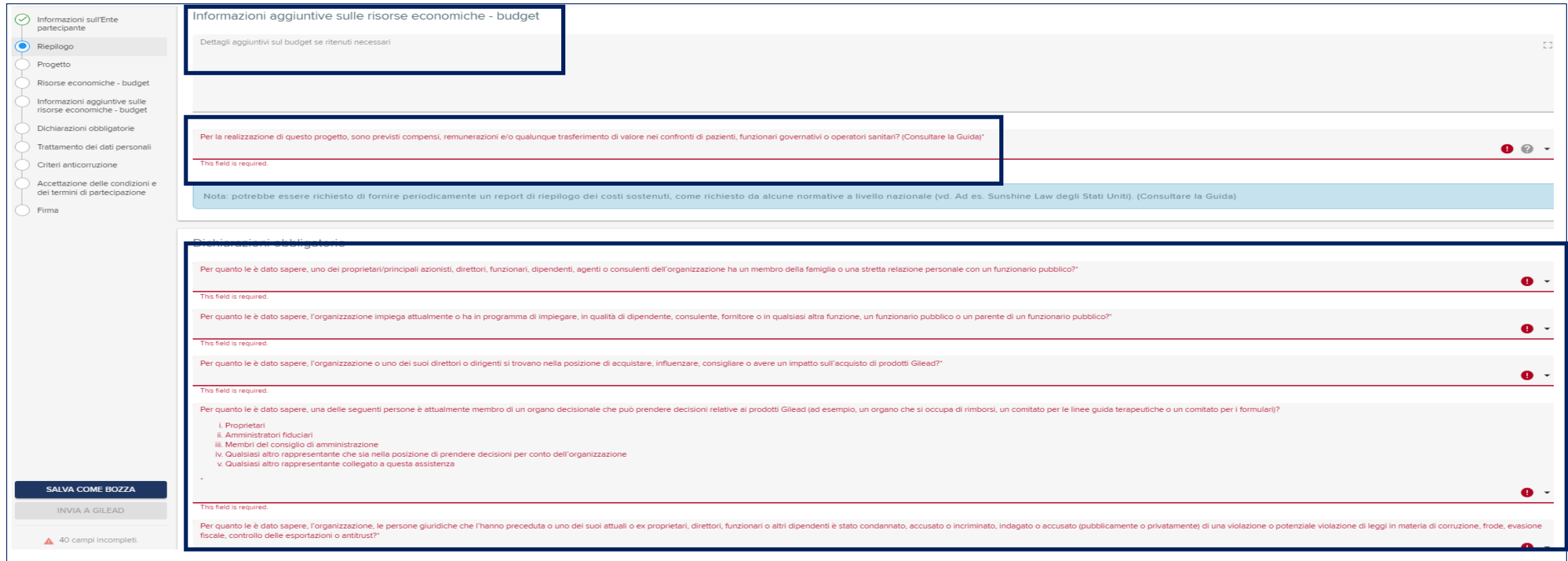

#### • **Risorse economiche - budget**: • Eventuali informazioni aggiuntive potranno essere inserite nel campo "*Dettagli aggiuntivi sul budget se ritenuti necessari*". In caso non ve ne sia la necessità, inserire "*Nessun dettaglio aggiuntivo"* • Nel campo *"Per la realizzazione di questo progetto sono previsti compensi…",* selezionare sempre "*No"* • Compilare la sezione *«Dichiarazioni obbligatorie»* in base alla rispondenza tra quanto richiesto e il Responsabile progetto e l'Ente partecipante

#### Modulo di presentazione – 8/10

#### Trattamento dei dati personali

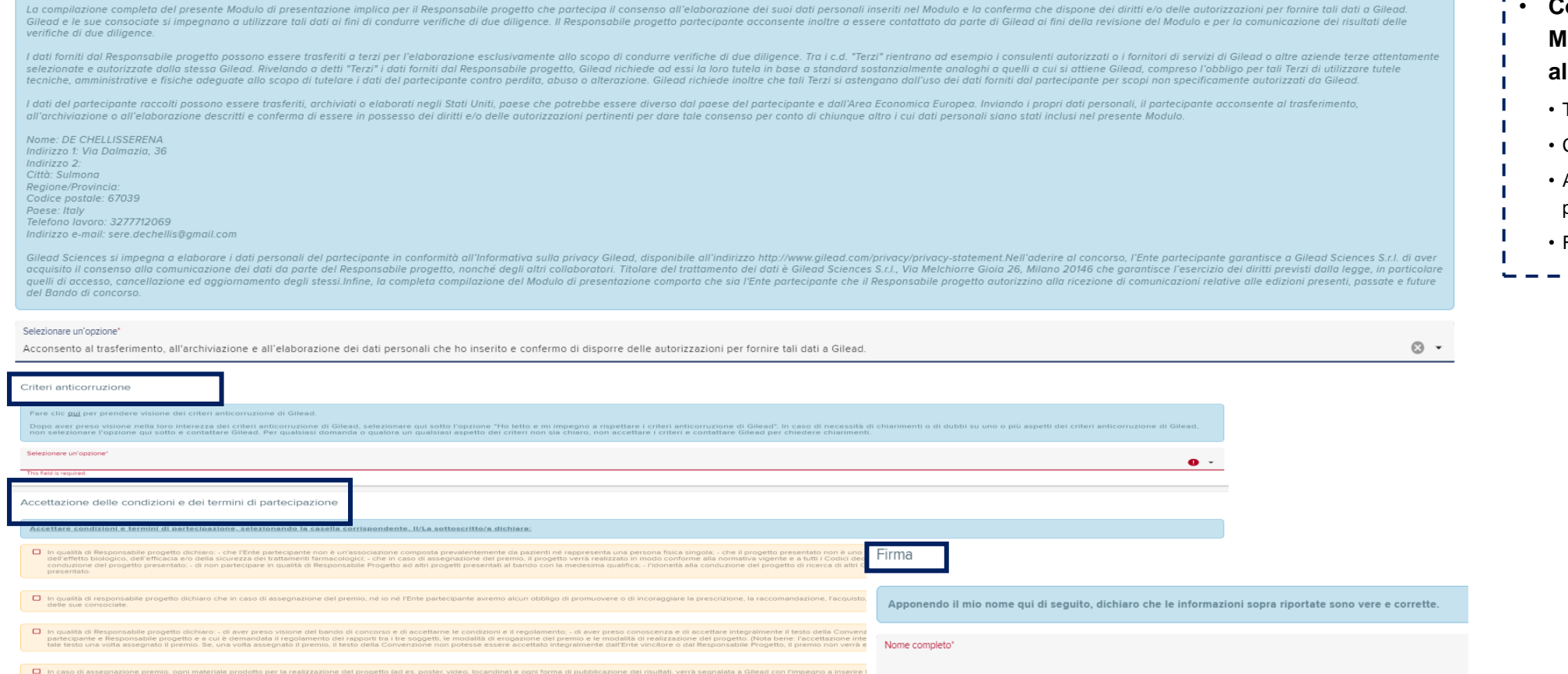

• **Compilare le ultime sezioni del Modulo di presentazione in base alle opzioni fornite:**  • Trattamento dei dati personali • Criteri anticorruzione • Accettazione dei termini e delle condizioni di partecipazione • Firma

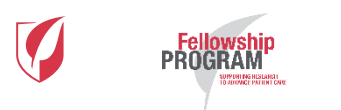

 $\Box$  Au

This field is required Titolo e qualifica professionale'

This field is required.

### Modulo di presentazione – 9/10

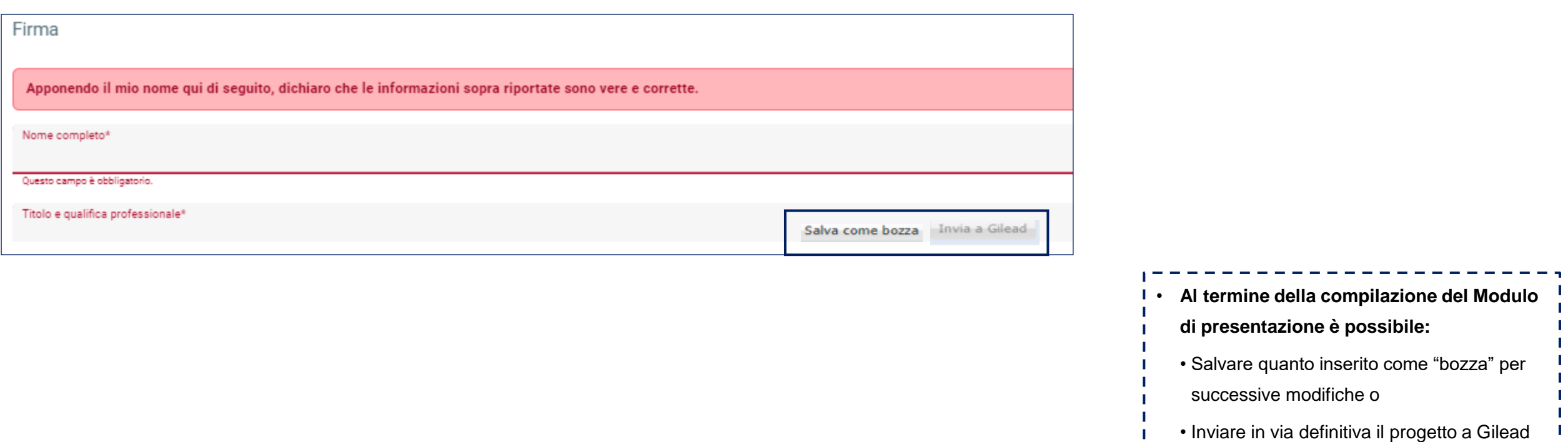

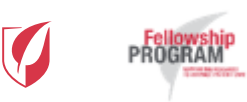

#### Modulo di presentazione – 10/10

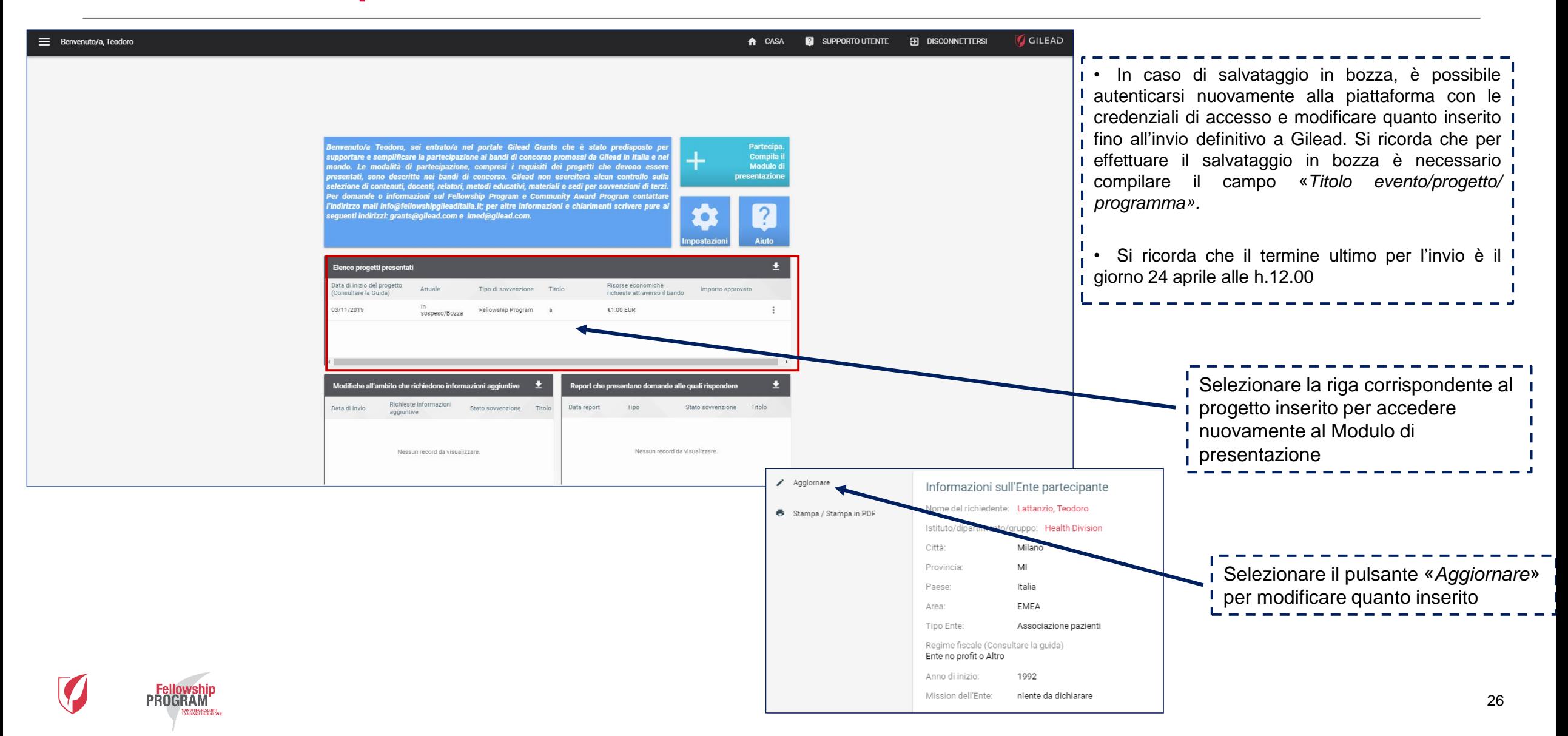

**Materiale di proprietà di Gilead Sciences.**

**È vietato qualsiasi utilizzo del presente materiale al di fuori dei casi per i quali lo stesso è stato specificatamente predisposto e reso disponibile.**

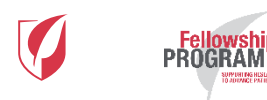

# **Per informazioni o problemi tecnici: [info@fellowshipprogram.it](mailto:info@fellowshipprogram.it)**

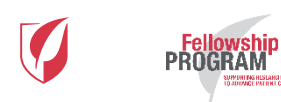